# OCNUS

## Quaderni della Scuola di Specializzazione in Archeologia

13 2005

ESTRATTO

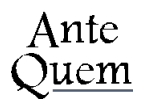

*Direttore Responsabile* Giuseppe Sassatelli

*Comitato Scientifico* Pier Luigi Dall'Aglio Sandro De Maria Fiorenzo Facchini Maria Cristina Genito Gualandi Sergio Pernigotti Giuseppe Sassatelli

*Coordinamento* Maria Teresa Guaitoli

#### *Editore e abbonamenti* Ante Quem soc. coop. Via C. Ranzani 13/3, 40127 Bologna tel. e fax + 39 051 4211109 www.antequem.it

*Redazione* Valentina Gabusi, Flavia Ippolito

*Impianti* Color Dimension, Villanova di Castenaso (Bo)

*Abbonamento* 40,00

*Richiesta di cambi* Dipartimento di Archeologia Piazza San Giovanni in Monte 2, 40124 Bologna tel. +39 051 2097700; fax +39 051 2097701

Le sigle utilizzate per i titoli dei periodici sono quelle indicate nella «Archäologische Bibliografie» edita a cura del Deutsches Archäologisches Institut.

Autorizzazione tribunale di Bologna n. 6803 del 17.4.1988

Senza adeguata autorizzazione scritta, è vietata la riproduzione della presente opera e di ogni sua parte, anche parziale, con qualsiasi mezzo effettuata, compresa la fotocopia, anche ad uso interno o didattico.

ISSN 1122-6315 ISBN 88-7849-011-3

© 2005 Ante Quem soc. coop.

### **INDICE**

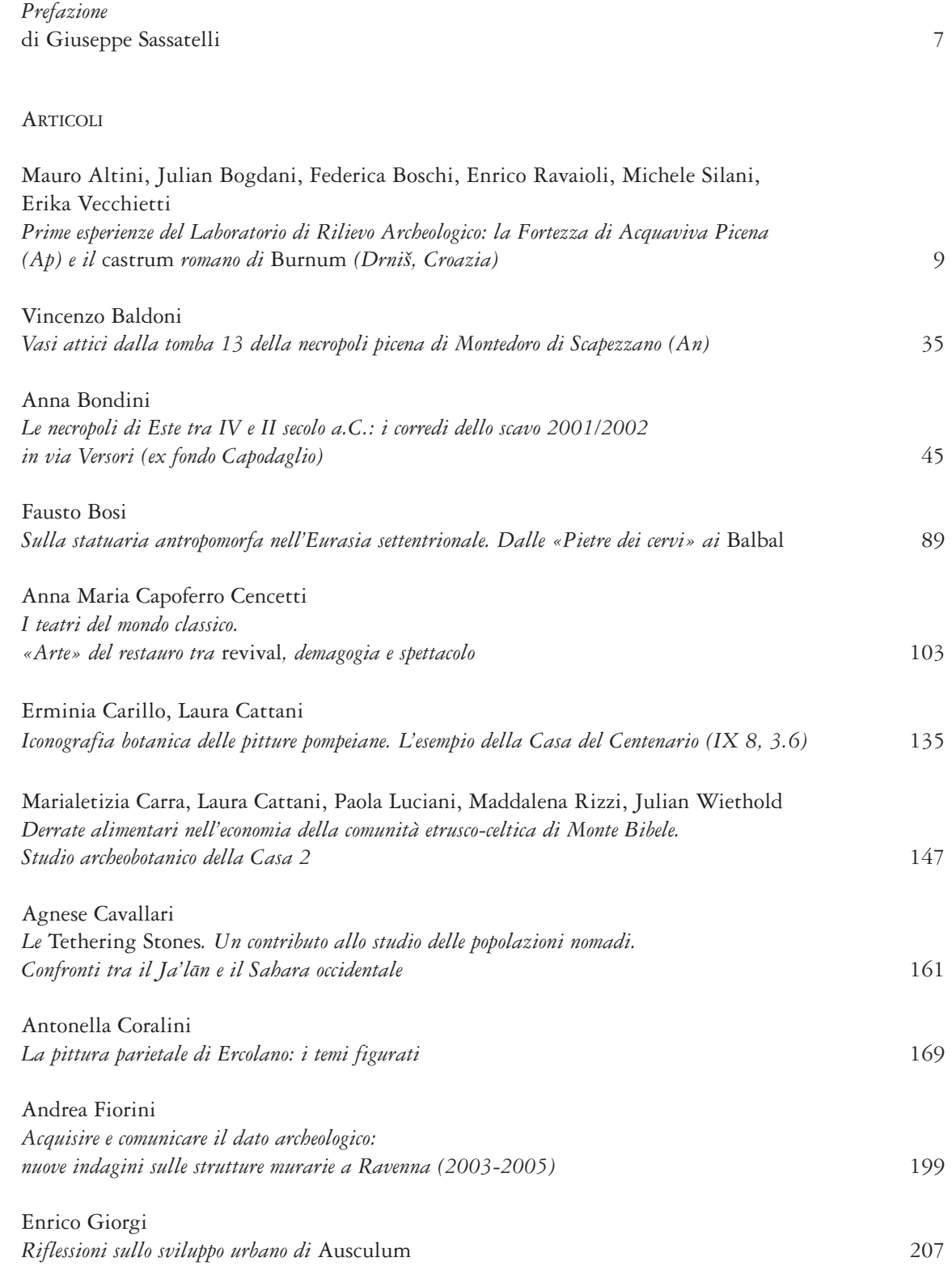

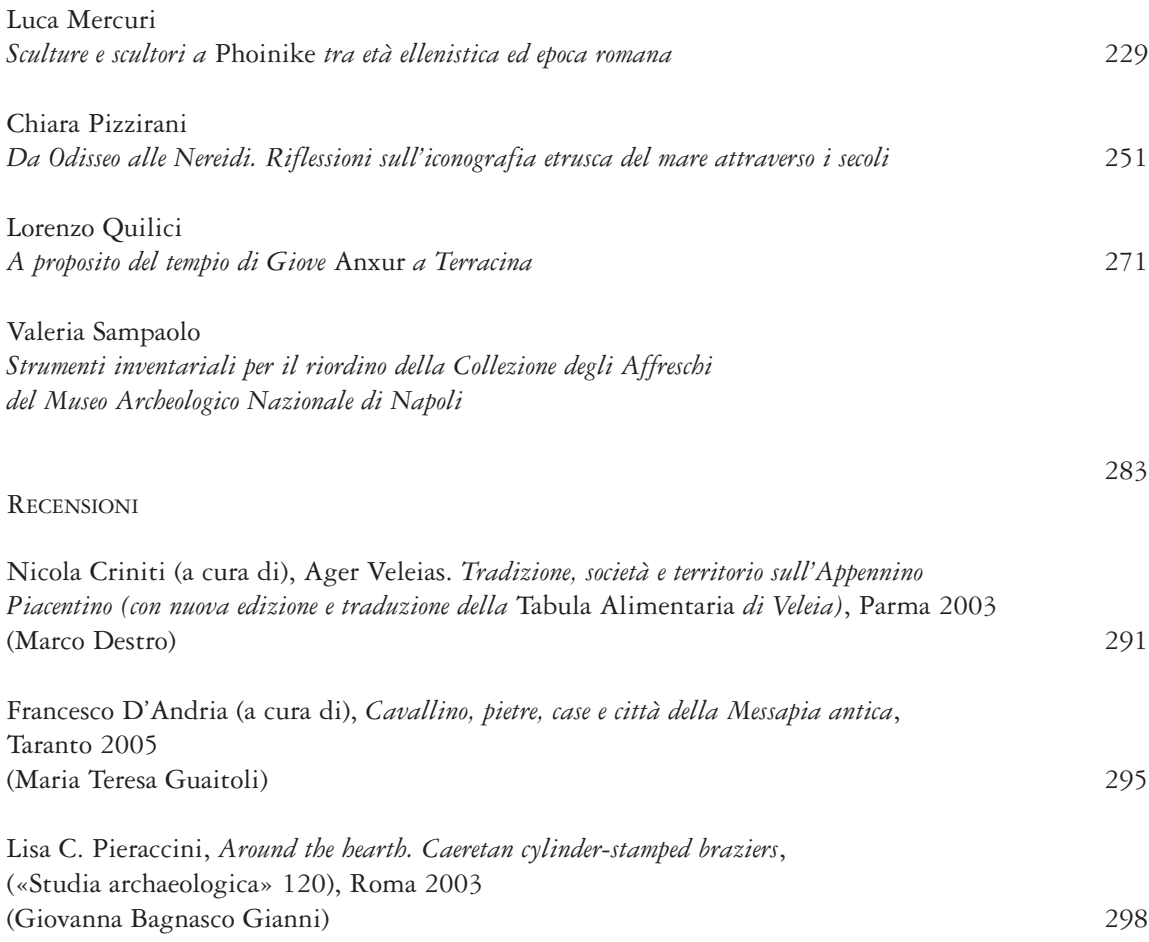

#### Acquisire e comunicAre il dAto Archeologico: nuove indAgini sulle strutture murArie A rAvennA (2003-2005)

*Andrea Fiorini*

*Since spring 2003, the professorship of Medieval Archaeology at the Faculty of the Preservation of Cultural Heritage (Department of Archaeology, Ravenna), has started a series of historical-archaeological research on some medieval buildings in Ravenna and in the surrounding territory. At the present time, the principal phase of this research has been completed by means of Laser Scanner 3d in building 2 "storehouses" located near the archaeological site of Classe. Stratigraphic analysis of the excavations carried out in the masonry of the ex church of S. Nicolò, of the "Casa di Drogdone" and of the Bishop's Palace in Ravenna, has been completed as well. On the one hand, the researches carried out on the medieval factories are aimed at gathering new information which can be helpful to understand the historical processes concerning Ravenna during the medieval age. On the other hand, they are meant to develop new important methods, such as the analysis and the 3d representation of archaeological remains and, above all, the testing of a 3d data-base system of the stratigraphic evidences by means of GIS application.*

#### *Introduzione*

A partire dalla primavera del 2003 l'insegnamento di Archeologia Medievale della Facoltà di Conservazione dei Beni Culturali (Dipartimento di Archeologia – sede di Ravenna), ha avviato una serie di indagini storico-archeologiche su alcuni edifici di età medievale nella città di Ravenna e nel territorio circostante1 . Allo stato attuale delle ricerche si sono completate le fasi di rilievo mediante laser scanner 3d dell'edificio 2 «magazzino» presso il sito archeologico di Classe e l'analisi stratigrafica operata sulle murature dell'ex chiesa di S. Nicolò, della «Casa di Drogdone» e dell'Episcopio di Ravenna.

Le indagini operate sulle fabbriche medievali sono finalizzate da una parte alla raccolta di nuove informazioni utili alla comprensione dei processi storici che hanno interessato la città di Ravenna nel periodo medievale. Dall'altra, allo sviluppo di nuovi percorsi metodologici di rilievo, rappresentazione e analisi della componente tridimensionale del dato archeologico, in particolare, la sperimentazione di sistemi di registrazione 3d delle evidenze stratigrafiche mediante applicativi GIS<sup>2</sup>.

In questa direzione oggi si stanno muovendo gli stessi ricercatori che per primi si occuparono in Italia di definire i criteri della disciplina archeologica dedicata allo studio degli elevati (cfr.: Parenti 2004). I risultati ottenuti, ad esempio, dalle sperimentazioni in campo archeologico di tecniche di rilievo mediante dispositivi laser scanner 3d sono molto incoraggianti. La struttura architettonica è difatti un volume tridimensionale e i caratteri che vengono individuati nel corso delle indagini archeologiche (informazioni stratigrafiche, metriche e formali) si distribuiscono nelle tre dimensioni. Adottare pertanto supporti grafici bidimensionali, ad esempio il diffusissimo fotopiano, significa perdere informazioni sulla componente tridimensionale delle evidenze stratigrafiche (cfr.: Doglioni 1997, p. 142). La possibilità poi di utilizzare soluzioni software avanzate, ad esempio i GIS, in grado di relazionare le informazioni raccolte e collegarle alle restituzioni tridimensionali dei contesti indagati può incrementare la correttezza delle analisi e delle interpretazioni archeologiche (cfr.: Brogiolo 2002, pp. 23-24). In particolare il rilievo tridimensionale di tutte le superfici murarie visibili (comprese le sezioni a vista) garantisce una registrazione più accurata delle evidenze stratigrafiche e offre la possibilità di elaborare assonometrie utili alla comprensione del processo di posa in opera degli elementi costruttivi (cfr.: Mannoni *et alii* 1994, p. 217). Sulla modellazione virtuale architettonica e la gestione del dato tridimensionale nei Sistemi Informativi Geografici cfr.: Arens 2003; Barcelò, Forte, Sanders 2000; Borra 2000 e Cattani, Fiorini, Rondelli 2004.

Le indagini citate in questo articolo sono dirette dal prof. A. Augenti e curate da chi scrive.

*Il rilievo archeologico mediante dispositivo laser scanner 3d. Verso una registrazione tridimensionale delle evidenze stratigrafiche: l'edificio 2 «magazzino» nel sito di Classe3*

Il Progetto *Carta del potenziale archeologico della città antica di Classe*, nato dalla collaborazione tra l'Università di Bologna, la Fondazione RavennAntica, la Soprintendenza per i Beni Archeologici dell'Emilia Romagna e la Fondazione Flaminia prevede per l'area portuale di Classe un'intensa applicazione di tecnologie innovative per la valutazione e la conservazione del patrimonio archeologico.

Nell'intento di sviluppare nuovi percorsi e metodi di documentazione nel campo dell'informatica applicata all'archeologia, il Dipartimento di Archeologia (sede di Ravenna) ha sperimentato l'uso di uno scanner laser tridimensionale per il rilievo delle strutture murarie superstiti dell'edificio 2 «magazzino» nel sito archeologico di

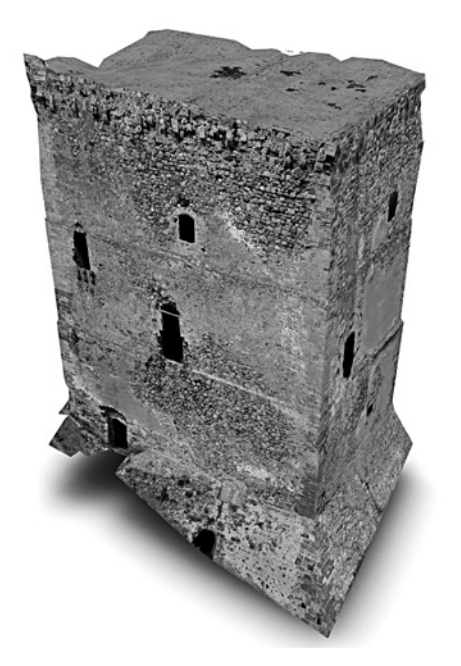

*Fig. 1. Modello interattivo della torre di Roccella sviluppato con la tecnologia Viewpoint.*

<sup>3</sup> Si desidera ringraziare l'azienda GEOTOP (http://www.geotop.it/) per aver messo a disposizione lo strumento e il personale incaricato delle operazioni di rilievo sul campo. Si ringrazia inoltre il prof. Andrea Augenti per aver incoraggiato la sperimentazione, il dott. Maurizio Cattani per gli utili suggerimenti e il dott. Massimo Zanfini per aver fornito le foto da aquilone e aver partecipato attivamente alle operazioni di restituzione grafica del rilievo.

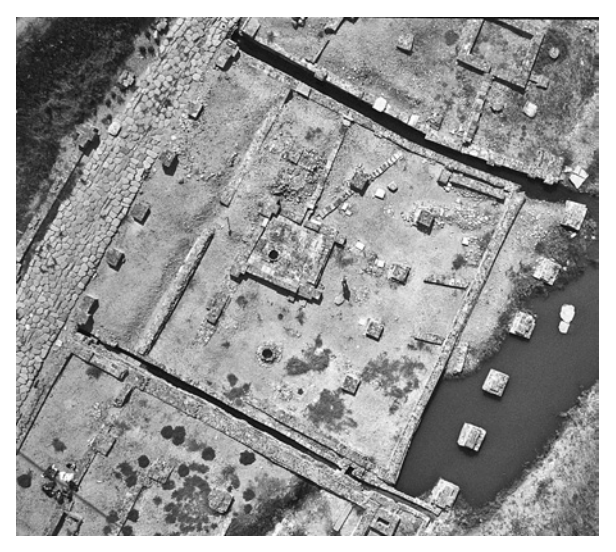

*Fig. 2. Foto da aquilone dell'edificio 2 «magazzino» (sito archeologico di Classe, Ravenna).*

Classe (fig.  $2)^4$ . Si elencano in dettaglio le finalità di questa sperimentazione:

- definire il metodo per costruire modelli tridimensionali di strutture conservate allo stato di rudere già poste in evidenza da scavi precedenti;

- definire il metodo per estrarre dai «dati di misurazione» gli elaborati grafici «base», indispensabili nella ricerca archeologica (es.: la planimetria e le sezioni);

- definire la metodologia di lavoro più efficace per operare sui modelli tridimensionali valutazioni sulla qualità meccanica delle murature<sup>5</sup>;

- definire la metodologia di lavoro più efficace per ottenere un modello del sito archeologico con restituzione fotografica delle superfici murarie da utilizzarsi:

1. come base per la lettura stratigrafica;

2. come documentazione grafica a corredo di un atlante delle tipologie murarie.

Allo stadio attuale della ricerca si sono raggiunti solo alcuni degli obiettivi sopraindicati. Si presentano in sintesi i primi risultati della sperimentazione.

Sulle indagini archeologiche operate nell'area portuale di Classe: Augenti *et alii* 2003; Bermond Montanari 1983; Maioli 1990; Maioli 1991; Maioli,

Stoppioni 1987.<br>Dall'analisi di alcuni caratteri morfologici delle murature è possibile misurare l'efficacia meccanica del muro e pertanto la «sapienza» tecnica dei costruttori (cfr.: Baggio, Carocci 2000).

#### *Laser scanner 3d Mensi GS-100*

Questo strumento è in grado di acquisire dati di misurazione in tempi brevi e permette di restituire in formato digitale un modello tridimensionale dell'oggetto rilevato. Il sistema di misurazione si basa sulla tecnologia laser a tempo di volo (*Time of Flight*, TOF): il segnale laser che emette il dispositivo viene riflesso dall'elemento rilevato; la misura del tempo impiegato dal segnale per ritornare al dispositivo fornisce la distanza dell'elemento dal dispositivo laser. Dalla conoscenza di questa distanza e degli angoli zenitali e azimutali del raggio laser viene calcolata la posizione dell'elemento nello spazio tridimensionale.

Grazie alla motorizzazione dei movimenti l'intero corpo macchina può ruotare sul proprio asse secondo un angolo di campo di 360°. Il raggio di azione è compreso tra i 2 e i 100 metri e tramite il collegamento con un PC portatile è possibile controllare i principali settaggi dello strumento.

#### *Applicazione della tecnica e fasi operative del rilievo*

Si riportano, in sintesi, le principali fasi del procedimento di rilievo<sup>6</sup>:

- messa in stazione dello strumento;

- disposizione nella scena di alcune sfere di riferimento, detti *target*, utili per la ricomposizione delle varie scansioni;

- inquadramento di una zona del sito sulla quale stabilire, tramite il software di gestione della scansione, la dimensione della maglia di scansione;

- settaggio della ripetizione automatica della misurazione di ogni singolo punto. Il software di gestione "fisserà il punto" secondo la media delle letture eseguite;

- inquadramento delle sfere, rilevamento della loro posizione, assegnazione (via software) dei codici identificativi;

- scansione panoramica.

*Gli elaborati grafici: la planimetria, le sezioni e il modello digitale con restituzione fotografica delle superfici murarie*

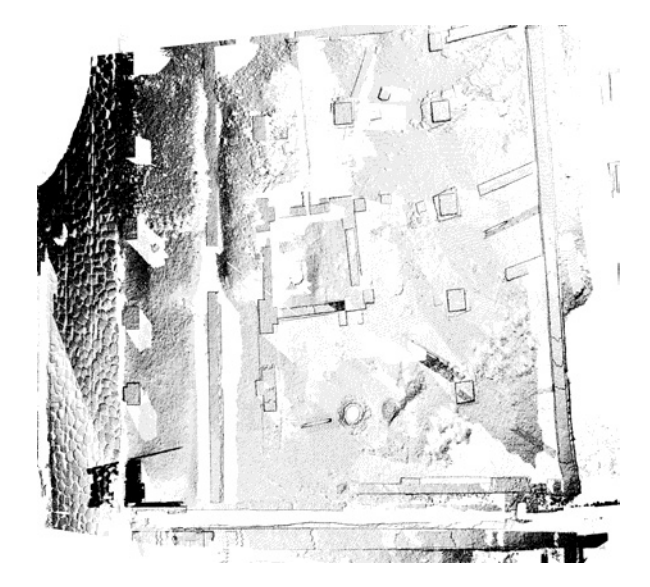

*Fig. 3. Nuvola di punti: ricomposizione delle 6 scansioni di presa.*

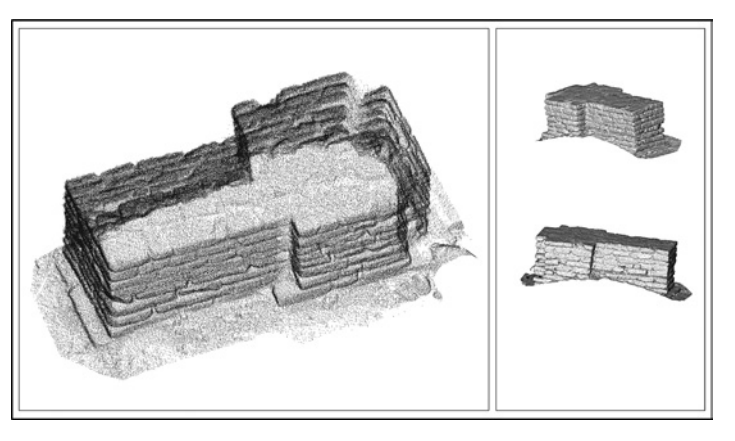

*Fig. 4. Rilievo di dettaglio di un pilastro. A sinistra la nuvola di punti. A destra la superficie ricostruita.*

Il risultato di ogni singola scansione (la nuvola di punti) è stato sottoposto alle seguenti elaborazioni. Tramite il software di gestione dello scanner, Realworks Survey, si sono ricomposte le 6 scansioni (messa in registro delle nuvole) e ricostruite le superfici delle strutture murarie (figg. 3-4). Le immagini digitali dispo-

Le operazioni di rilievo sul campo si sono svolte in data 11/11/2003 e dalle 11.46 alle 15.58 si sono misurati complessivamente 5.132.442 punti con 6 scansioni di presa effettuate da posizioni differenti. Si è impostata una maglia di scansione con lato di 15 millimetri ad una distanza di 10 metri mentre per i dettagli si è ridotta la dimensione a 3 millimetri.

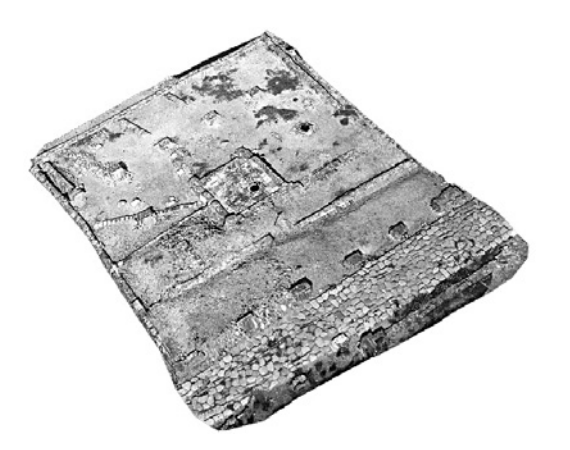

*Fig. 5. Modello di superficie con sovrapposizione della foto da aquilone.*

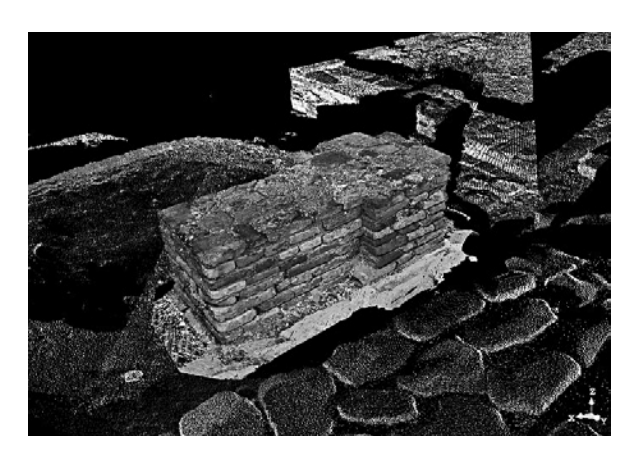

*Fig. 6. Modello con resa fotografica delle superfici.*

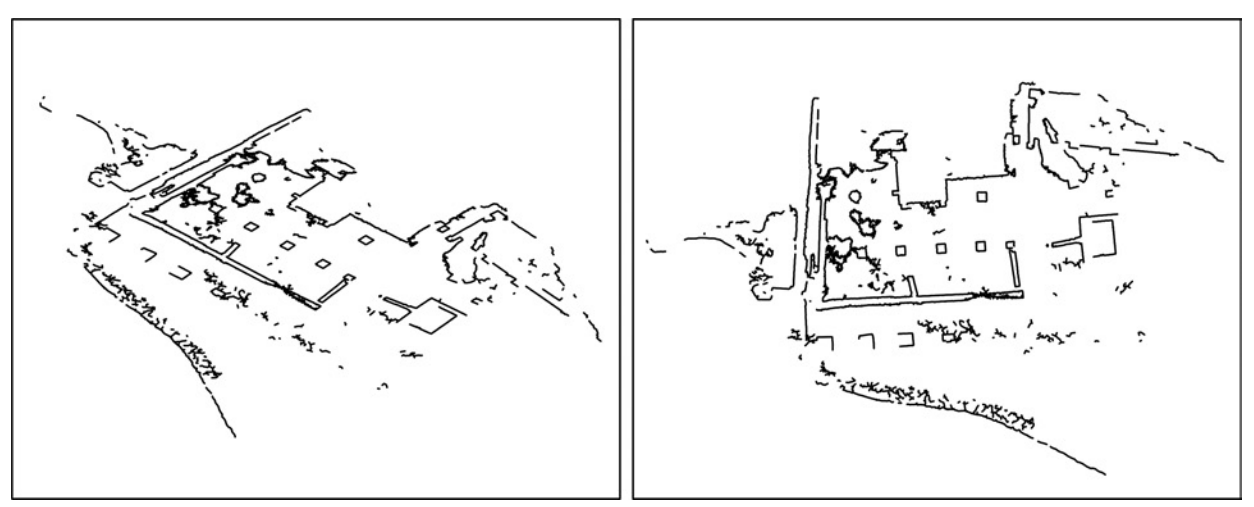

*Fig. 7. Piano di sezione passante la nuvola di punti per la creazione della planimetria del sito.*

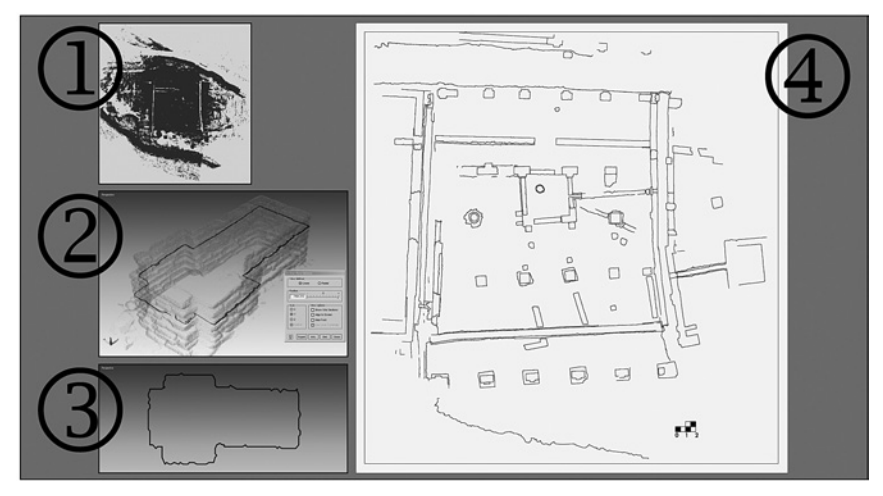

*Fig. 8. Fasi del procedimento di elaborazione della planimetria.*

nibili si sono applicate sulle superfici (figg. 5-6) e tramite RapidForm 2004, il software della INUS Technology, si sono generate le sezioni e la planimetria dell'intero sito (figg. 7-8).

La planimetria elaborata presenta un 'alto grado di corrispondenza con lo stato materiale' delle evidenze archeologiche. Nella realizzazione di questa rappresentazione l'apporto interpretativo è infatti ridottissimo poiché i punti dell'oggetto da misurare non vengono scelti dall'operatore – così come succede in un tradizionale rilevo topografico – ma dallo scanner secondo il passo della

maglia. Inoltre, è l'elaboratore stesso che ricostruisce il profilo di ogni struttura e non l'operatore attraverso il collegamento dei punti. Il software genera quindi automaticamente il profilo lineare di ogni struttura utilizzando i punti intercettati da un piano la cui quota viene scelta dall'operatore.

La disponibilità di un modello geometrico dettagliato con restituzione fotografica delle superfici suggerisce poi lo sviluppo di tecniche di tracciamento tridimensionale dei contorni di US. Allo stato attuale delle sperimentazioni pratiche di elaborazione del dato la superficie del modello è stata tagliata in parti costruttivamente omogenee senza perdere il collegamento con le immagini (figg. 9-10).

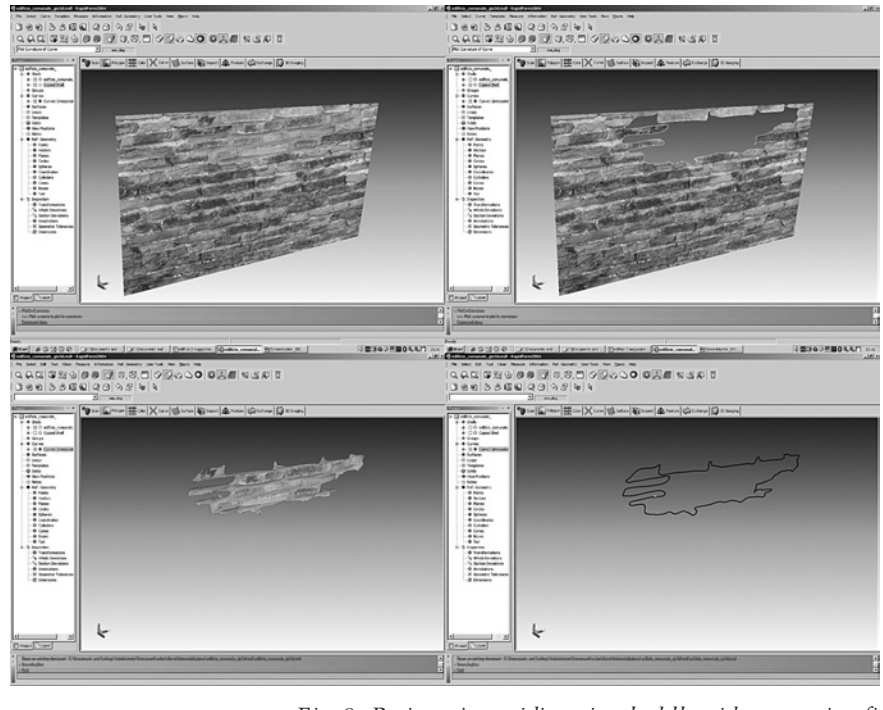

*I sistemi informativi e il dato tridimensionale: l'archiviazione dei dati e la comunicazione delle interpretazioni archeologiche (il caso di studio dell'ex chiesa di San Nicolò)*

In occasione delle indagini avviate dall'insegnamento di Archeologia Medievale nella ex chiesa di S. Nicolò si sono sviluppati metodi di visualizzazione tridimensionale dei rilievi stratigrafici in ambiente GIS7. Attraverso questa sperimentazione si vuole confermare l'ipotesi di una comunicazione delle interpretazioni archeologiche più efficace attraverso un modello schematico della struttura architettonica con resa fotografica della superficie muraria e sovrapposizione dei rilievi stratigrafici.

#### *Il sistema di registrazione delle evidenze stratigrafiche*

Per la documentazione delle parti costruttivamente omogenee che compongono il corpo di

*Fig. 9. Registrazione tridimensionale delle evidenze stratigrafi che: osservazione, riconoscimento e tracciamento dei contorni di US direttamente sul modello.*

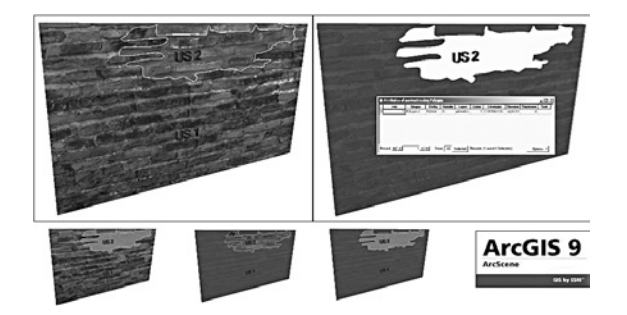

*Fig. 10. Modello schematico della struttura muraria con resa fotografica delle superfici e sovrapposizione dell'eidotipo stratigrafico vettoriale. Visualizzazione e gestione dei dati in ambiente GIS.*

fabbrica si sono adottati due diversi tipi di supporti: un'unica base fotografica «raddrizzata» sulla quale si sono riportati i contorni delle US e due diverse schede alfanumeriche (quella di 'archiviazione veloce' – leggermente modificata e completata dei campi relativi all'interpretazione – e quella di tipologia muraria) per la registrazione delle caratteristiche materiali e della cronologia relativa (fig. 11)<sup>8</sup>.

sviluppo edilizio della chiesa di S. Nicolò a partire dalla seconda metà del XIV secolo (cfr.: Augenti

<sup>8</sup> Si desidera ringraziare il dott. Roberto Parenti per

L'analisi stratigrafica – limitata al paramento esterno ed interno del lato est – permette di riconoscere 5 fasi costruttive che definiscono i momenti salienti dello

| <b>us</b>    | ante | post | coevo | definizione                                                                                                    |                                                                                        | interpretazione    |  |
|--------------|------|------|-------|----------------------------------------------------------------------------------------------------|----------------------------------------------------------------------------------------|--------------------|--|
|              |      |      |       | muratura<br>interiorio al contorno di aperture/fori/vani<br>superficie che delimita l'apertura/foro/vano<br>intonaco/pellicola<br>apparato decorativo<br>superficie di usura<br>superficie di crollo<br>lesione<br>taglio<br>altro | $\Box$<br>$\Box$<br>$\Box$<br>$\Box$<br>$\Box$<br>$\Box$<br>$\Box$<br>$\Box$<br>$\Box$ | attività           |  |
|              |      |      |       |                                                                                                    |                                                                                        | gruppo di attività |  |
|              |      |      |       |                                                                                                    |                                                                                        | fase               |  |
|              |      |      |       |                                                                                                    |                                                                                        | periodo            |  |
|              |      |      |       |                                                                                                    |                                                                                        | anno               |  |
| osservazioni |      |      |       |                                                                                                    |                                                                                        |                    |  |
|              |      |      |       |                                                                                                    |                                                                                        |                    |  |
|              |      |      |       |                                                                                                    |                                                                                        |                    |  |
|              |      |      |       |                                                                                                    |                                                                                        |                    |  |

*Fig. 11. Scheda di Archiviazione Veloce.*

I rilievi stratigrafici realizzati sul campo sono stati successivamente rivisti e corretti in laboratorio durante la loro redazione in forma digitale. Il software impiegato per tracciare sul fotomosaico i contorni delle parti costruttivamente omogenee è il versatile ArcGIS 9 (ESRI), strumento che – attraverso il collegamento con la scheda di archiviazione veloce – ha permesso di ottenere in tempi brevi una distinta caratterizzazione grafica delle unità per appartenenza alla fase costruttiva.

#### *La visualizzazione tridimensionale in ambiente GIS come strumento per la comunicazione dei risultati dell'indagine archeologica*

Il modello schematico della struttura muraria si è sviluppato con AutoCAD applicando la tecnica di rilievo e modellazione vettoriale adottata per il castello di Roccella (Palermo)<sup>9</sup>

aver suggerito le modifiche apportate alla Scheda di Archiviazione Veloce.

Lo strumento di misura impiegato per la realizzazione dei fotopiani unitamente alla redazione della planimetria e del modello virtuale è una Stazione elettronica totale che utilizza tecnologia laser di modulazione ad impulsi. La misurazione delle distanze avviene sfruttando la doppia modalità offerta dallo strumento, senza riflettore (per il rilievo delle facciate) e con l'ausilio dello stesso (per i punti a terra: planimetria e muri affioranti). I criteri seguiti per la scelta dei punti da rilevare sono: punti lungo la discontinuità e punti angolosi principali in accordo con il «Livello di Dettaglio Formale» pianificato per l'allestimento del modello virtuale. Il modello elaborato è la rappresentazione dello stato attuale della torre in forma schematica. Il numero dei punti da misurare è pertanto ridotto e la loro scelta è guidata da uno studio preli(fig. 1). Sfruttando i punti per il raddrizzamento delle prese fotografiche si sono «appoggiati» sulle superfici del modello i rilievi stratigrafici e i due fotomosaici relativi al paramento esterno ed interno (fig. 12). Dalla versione 9 del software ArcGIS è possibile importare modelli con superfici texturizzati ortogonali al piano xy (fig. 13). Grazie a questo ulteriore potenziamento è possibile ottenere una visualizzazione tridimensionale del «modello stratigrafico», sfruttare il collegamento attivo con le schede di

minare di «sintesi formale». Considerando la torre come elemento principale della scena, il primo passo della catena operativa prevede la realizzazione di semplici schizzi su carta del corpo di fabbrica operando una prima identificazione dei suoi sotto-elementi. Il processo di sintesi formale si conclude con la scomposizione del sotto-elemento in tanti oggetti elementari identificando con precisione i perimetri delle loro facce. Si procede in pratica alla riduzione della realtà in unità geometriche elementari facilmente rappresentabili. Tale procedura permette di comprendere la struttura dell'edificio, rispettare il livello di dettaglio formale previsto dal progetto operativo, organizzare i dati topografici in classi omogenee di appartenenza e soprattutto di ridurre tempi e le problematiche relative alla fase di modellazione tridimensionale. Il software impiegato per la trascrizione grafica del rilievo è il versatile AutoCAD mentre con 3d StudioMax si sono applicate le immagini «raddrizzate» sulle superfici murarie ricostruite. Sfruttando le possibilità offerte dalla tecnologia multimediale Viewpoint Experience Technology (http://www.viewpoint.com/pub/index.html, ultimo accesso 22/05/2005) si sono infine sviluppate versioni interattive del modello dotate di collegamento alla scheda di USM e controllo delle *texture* per la caratterizzazione grafica delle superfici di strato (cfr.: http://www.delfo.forli-cesena.it/palmezzano/3d/, ultimo accesso 22/05/2005). Per una completa descrizione della tecnica di rilievo e modellazione vettoriale della torre di Roccella cfr.: Fiorini 2001-2002.

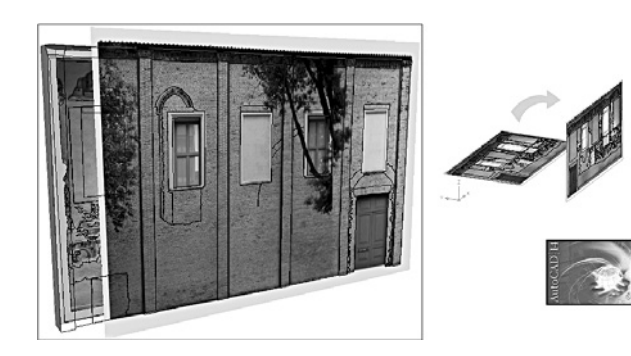

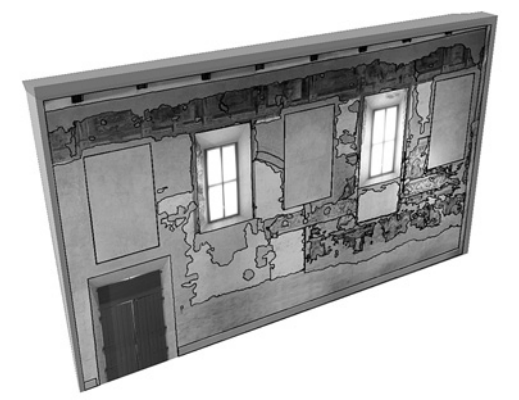

*Fig. 12. Eidotipo stratigrafico e fotopiano appoggiati sul modello schematico della struttura muraria.*

*Fig. 13. Modello schematico della struttura muraria con resa fotografica delle superfici e sovrapposizione dell'eidotipo stratigrafico vettoriale. Visualizzazione e gestione dei dati in ambiente GIS.*

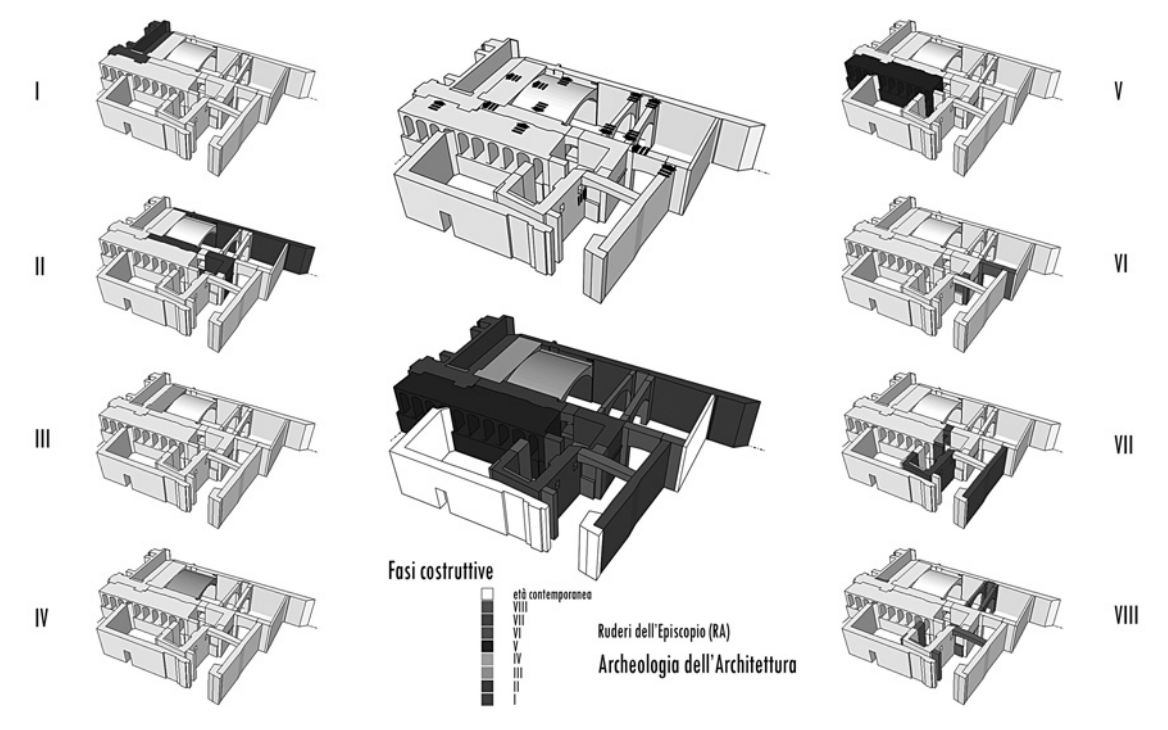

*Fig. 14. Modelli schematici con individuazione delle fasi costruttive.*

archiviazione veloce per accedere ai dati descrittivi o interpretativi e realizzare modelli tematici finalizzati alla comunicazione delle interpretazioni archeologiche (es.: il modello di fase).

#### *Dalle planimetrie di fase al modello digitale plurifase: le strutture dell'antico episcopio di Ravenna*

L'indagine storico-archeologica, in corso di svolgimento, è mirata alla determinazione della storia costruttiva dell'Episcopio di Ravenna e alla costruzione di un atlante delle tecniche costruttive utilizzate nel complesso architettonico. Le analisi archeologiche indirizzeranno la strategia operativa di restauro e consolidamento delle strutture murarie. Allo stadio attuale della ricerca, l'analisi stratigrafica permette di riconoscere otto fasi costruttive che definiscono i momenti salienti dello sviluppo edilizio dell'antico Episcopio. La sequenza costruttiva è segnalata in pianta – e sul 'modello tridimensionale' – da una distinta caratterizzazione grafica delle strutture murarie per appartenenza alla fase costruttiva.

Il complesso è caratterizzato da una densa stratificazione e dalla presenza di elementi architettonici dalle forme curvilinee, come nicchie, volte e aggetti di decorazione. Per rendere più efficace la comunicazione delle interpretazioni archeologiche – a corredo delle planimetrie di fase, che risultano in alcune zone poco descrittive della struttura architettonica – si sono realizzate visualizzazioni tridimensionali del complesso architettonico. Il programma impiegato (SketchUp, della @Last) facilita l'intero processo di disegno grazie ad alcuni comandi di 'modellazione tridimensionale speditiva'. L'articolazione volumetrica del complesso architettonico suggeriva infatti la sperimentazione di tecniche di disegno 3d più rapide e intuitive. Lo strumento *Push/Pull* permette, ad esempio, di creare la geometria tridimensionale semplicemente «spingendo» (*push*) o «tirando» (*pull*) le forme bidimensionali descritte in pianta (fig. 14).

#### NOTA BIBLIOGRAFICA

Arens 2003 = C.A. Arens, *Maintaining reality: modelling 3d spatial objects in a Geo-DBMS using a 3d primitive*, Master Thesis, Section GIS-Tecnology, Department of Geodesy, Faculty of Civil Engineering and Geosciences, Delft 2003.

Augenti 2003 = A. Augenti, *La chiesa di S. Nicolò: archeologia dell'architettura*, in «La domus del triclinio: alla scoperta di Ravenna romana, i mosaici e altri tesori mai visti (Catalogo della Mostra)», Ravenna 2003, pp. 29-33.

Augenti *et alii* 2003 = A. Augenti, E. Cirelli, N. Mancassola, V. Manzelli, *Archeologia medievale a Ravenna: un progetto per la città ed il territorio*, in P. Peduto, R. Fiorilli (a cura di), «Atti del III Congresso Nazionale di Archeologia Medievale (Salerno, ottobre 2003)», Firenze 2003, pp. 271-278.

Baggio, Carocci 2000 = C. Baggio, C. Carocci, *Valutazione della qualità meccanica delle murature*, in A. Bernardini (a cura di), *La vulnerabilità degli edifici: valutazione a scala nazionale della vulnerabilità sismica degli edifici ordinari*, CNR-Gruppo Nazionale per la Difesa dai Terremoti, Roma 2000, pp. 51-66.

Barcelò, Forte, Sanders 2000 = J.A. Barcelò, M. Forte, D.H. Sanders, *The diversity of archaeological virtual worlds*, in («British Archaeology Reports International» Series #843), ArcheoPress, Oxford 2000 (http://www.learningsites.com/Support\_pages/BFS\_VRi nA\_intro.html; ultimo accesso 22/05/2005).

Bermond Montanari 1983 = G. Bermond Montanari, *Ravenna e il porto di Classe. Vent'anni di ricerche archeologiche tra Ravenna e Classe*, Ravenna 1983.

Borra 2000 = D. Borra, *La modellazione virtuale per l'architettura antica. Un metodo verso l'isomorfismo percettivo*, in «ACalc» (= «Atti del I Workshop Nazionale di Archeologia Computazionale») 11, 2000, pp. 259-272.

Brogiolo 2002 = G.P. Brogiolo, *Archeologia dell'architettura in Italia nell'ultimo quinquennio (1997-2001)*, «Arqueología de la Arquitectura» 1, 2002, pp. 19-26.

Cattani, Fiorini, Rondelli 2004 = M. Cattani, A. Fiorini, B. Rondelli, *Computer applications for a reconstruction of archaeological stratigraphy as a predictive model in urban and territorial contexts*, in K.F. Ausserer, W. Börner, M. Goriany & L. Karlhuber-Vöckl (eds.), «[Enter the Past] The E-way into the Four dimensions of Cultural Heritage. CAA 03. Computer Applications and Quantitative Methods in Archaeology (Proceedings of the 31st Conference, Vienna, Austria, April 2003)», Oxford 2004, pp. 299-303.

Doglioni 1997 = F. Doglioni, *Stratigrafia e restauro. Tra conoscenza e conservazione dell'architettura*, Trieste 1997.

Fiorini 2001-2002 = A. Fiorini, *Il castello di Roccella: analisi archeologica di un sito fortificato medievale*, tesi di laurea in Archeologia Medievale, Facoltà di Conservazione dei Beni Culturali, Università di Bologna, 2001-2002 (http://www.delfo.forli-cesena.it/palmezzano/tesi/; ultimo accesso 22/05/2005).

Maioli 1990 = M.G. Maioli, *La topografia della zona di Classe*, in G. Susini (a cura di), *Storia di Ravenna. I. L'evo antico*, Venezia 1990, pp. 375-414.

Maioli 1991 = M.G. Maioli, *Strutture economico-commerciali e impianti produttivi*, in A. Carile (a cura di), *Storia di Ravenna. II. Dall'età bizantina all'età ottoniana*, Venezia 1991, pp. 223-247.

Maioli, Stoppioni 1987 = M.G. Maioli, M.L. Stoppioni, *Classe e Ravenna fra Terra e Mare*, Ravenna 1987.

Mannoni *et alii* 1994 = T. Mannoni, A. Cagnana, S. Falsini, P. Ghislanzoni, D. Pittaluga, *Archeologia ed archeometria dei muri in pietra. Superfici e strutture in Liguria*, in *Caratteri costruttivi dell'edilizia storica*, Genova 1994, pp. 217-227.

Parenti 2004 = R. Parenti, Comunicazione al Seminario «Nuove frontiere dell'archeologia: il trattamento informatico del dato tridimensionale», Ravenna 2004, registrata su CD-Rom (in consultazione presso il Dipartimento di Archeologia dell'Università di Bologna, sede distaccata di Ravenna).